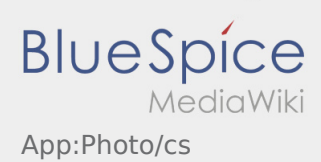

## Inhaltsverzeichnis

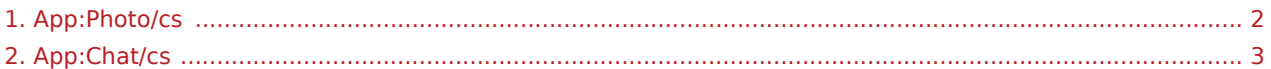

## <span id="page-1-0"></span>Fotografie/Fotodokumentace

V průběhu zpracování zásilky, můžete vložit fotografie zásilky nebo dokumentů.

## **Fotodokumentace**

Použijte tuto možnost pokud v průběhu zpracování zakázky chcete vložit fotografie nebo dokumenty. Pouze ve vyjímečných případech mohou být fotografie dokumentů posílány přes [Chat](#page-2-0). Při pořizování fotografií dbejte pokynů v aplikaci.

- Nadále odevzdávejte doklady od přeprav na našich pobočkách inTime.
- V každém případě máte možnost fotografie poslat přes  [funkci chat](#page-2-0) nebo **inTime** .
- Jděte na chat a zvolte abyste mohli odeslat fotografii nebo dokument.

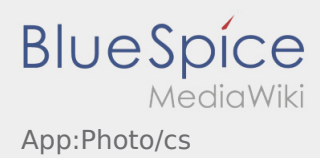

## <span id="page-2-0"></span>**G** Funkce chat

S aktivní zakázkou od **inTime** můžete použít chat.

Použijte funkci chat od **inTime** pokud potřebujete poskytnout další důležité informace týjkající se zakázky.

Kromě textových zpráv můžete posílat také  [fotografie](#page-1-0) stejně jako [fotodokumentaci](#page-1-0) .